### Objective

Initiator testing sessions will be held in a group setting modeled after a Connect-A-Thon. Technical resources from the eHealth Exchange will conduct the sessions and assist with technical questions and issues.

Connection information is available in **Appendix A** at the end of this document.

#### Audience

- Technical staff to initiate test messages over the Hub and configure test patients. (Required)
- A network engineer may be useful to assist with Hub firewall connectivity issues.
- Business and project manager(s) may join the calls to understand the scope of testing and coordinate resources.

#### **Goals**

- **Before the test session**:
	- o Confirm connectivity through the Hub's firewall
	- o Setup your gateway to initiate requests to the Hub Interoperability Testing Platform (ITP)
	- o Provide demographics for your test patient(s)
	- o **Send a patient discovery request to the Hub ITP and email [administrator@ehealthexchange.org](mailto:administrator@ehealthexchange.org) with the timestamp and time zone of the request so that our staff can confirm your patient demographics**
	- o Obtain access to the Hub Dashboard
- **During the test session:**
	- o Test your ability to initiate over the Hub Using test patients, send messages to the Hub ITP
	- o Confirm your ability to initiate over the Hub using the Hub dashboard, verify test messages were sent and received to/from the ITP

#### Testing Requirement Highlights

- 1. You have already been promoted as a Hub responder.
- 2. You can use test patients for production testing.
- 3. You can configure your system to connect to the ITP via the Hub.
- 4. You have a Hub dashboard account to confirm your test results.

#### Testing Prerequisites:

- 1. Test Patient Usage:
	- a) Populate your production system with at least one test patient.
	- b) The test patient will be used to query the ITP via the Hub.
	- c) It is preferable to use one of the VA test patients established for responder testing.
	- d) The list of suggested test patients is available under the "Sample Test Patients" link on this page: Hub [Information.](https://ehealthexchange.org/onboarding/hub/)
	- e) If a suggested test patient cannot be used, please provide the demographics for the test patient.
- 2. Populate Test Patient Information under Google Docs:
	- a) Using [Google](https://drive.google.com/file/d/1tzWHJ4eGnDIR_a0Azk6_ssTW1OPGQ34y/view?usp=sharing) Sheets, (click on "Open with Google Sheets" and select the Test Patients tab) provide your selection of the suggested test patient and provide the test patient demographics at least one day prior to the group session.
	- b) You will also need to provide the following information for your test patient(s) under Google Sheets:
	- c) The local patient ID for your test patient (for Epic, the CareEverywhere patient ID, for others use a patient MRN or MPI). This is the patient ID returned to participants when they query your system for a test patient, and you provide a patient match in the patient discovery response.
	- d) The assigning authority associated with your local patient ID. The assigning authority typically matches your home community ID (HCID), but not in all cases.

# eHealth Exchange Hub Initiator Testing – Group Connection Sessions

#### 3. ITP Connectivity:

- a) Configure your production system to send test messages to the Hub ITP testing platform. The Hub ITP endpoints and HCID are in the **Appendix B** at the end of this document.
- b) Participants using Epic may reach out to their Epic TS for an organization record ("DXO" record) for Hub initiator testing.
- c) Please request an initiator DXO that excludes telephone demographics in the PD request, if available.

#### 4. Hub Firewall Connectivity Check:

- a) If possible, check your connectivity through the Hub firewall prior to the group session. Detailed instructions to perform a firewall connectivity test are provided under [Google](https://drive.google.com/file/d/1tzWHJ4eGnDIR_a0Azk6_ssTW1OPGQ34y/view?usp=sharing) Sheets under the Hub Connectivity Checks tab.
- b) If the connectivity check fails, your whitelisted IP address may be incorrect for outbound traffic to the Hub.
- c) You may run the IP address check in the Outbound IP Address Determination section under the [Google](https://drive.google.com/file/d/1tzWHJ4eGnDIR_a0Azk6_ssTW1OPGQ34y/view?usp=sharing) Sheets Connectivity Checks tab to determine your IP address values and/or consult with your network engineering team.
- 5. Send a patient discovery request to the Hub ITP and email [administrator@ehealthexchange.org](mailto:administrator@ehealthexchange.org) with the timestamp and time zone of the request so that our staff can confirm your patient demographics

#### 6. Hub Dashboard Login:

- a) Please confirm you have a Hub dashboard login. Each participant has an "authorized-user" at their organization which can create additional Hub dashboard accounts for you and your team.
- b) If you have not been provisioned with a dashboard account, please update the Contacts tab under [Google](https://drive.google.com/file/d/1tzWHJ4eGnDIR_a0Azk6_ssTW1OPGQ34y/view?usp=sharing) Sheets indicating you need access and we will get in touch with you via e-mail to assist with account creation.

### Testing Process Highlights:

- 1. Introduction and Expectations
- 2. Review of testing prerequisites
- 3. Testing process:
	- a) With ITP configuration of the local patient ID and assigning authority for each participant's test patient(s), participants may test initiating over the Hub to the ITP.
	- b) Goal: Retrieve a document from the ITP's test patient using a series of patient discovery (PD), query for documents (QD) and retrieve documents (RD) test messages sent from your production gateway to the Hub ITP.
	- c) Each participant will use the Hub dashboard to lookup the successful transactions and e-mail the eHealth Exchange [\(administrator@ehealthexchange.com\)](mailto:administrator@ehealthexchange.com) snapshots of the successful transactions.
	- d) eHealth Exchange and/or Intersystems staff will review and confirm whether testing was successful for each participant.
	- e) For participants that are not successful with testing:
		- i) For potential Hub firewall issues, we can cross check your IP address information against the Hub's firewall whitelist
		- ii) Patient matching issues the Sequoia ITP testing team and/or eHealth Exchange staff will be available
		- iii) If resources allow, breakout sessions will be available for specific participant problems that cannot be easily resolved in a group setting
		- iv) Issues that cannot be resolved during the test session will be tracked with a Hub provisioning desk ticket. Create a Hub provisioning desk ticket by e-mailing [hubservicedesk@ehealthexchange.org.](mailto:hubservicedesk@ehealthexchange.org) Please copy [administrator@ehealthexchange.com](mailto:administrator@ehealthexchange.com) on the same e-mail.
- 4. Follow-up: Participants are welcome to attend future group testing sessions if their first test session is unsuccessful.

## Appendix A – Group Session Meeting Information

Days:

**Tuesdays** through April 28, 2020 Meeting Time: 1:30 PM to 3:30 PM Eastern Time

**Thursdays** through April 28, 2020 Meeting Time: 3:00 PM to 4:00 PM Eastern Time Once you are successful there is no need to attend future sessions

#### Environment: Production

Virtual Session Details:

**Please join the meeting from your computer, tablet or smartphone.** <https://global.gotomeeting.com/join/617130221>

**You can also dial in using your phone.** United States (Toll Free): 1 866 899 [4679](tel:+18668994679,,617130221) United States: +1 (571) [317-3116](tel:+15713173116,,617130221) **Access Code: 617-130-221**

New to GoToMeeting? Get the app now and be ready when your first meeting starts: <https://global.gotomeeting.com/install/617130221>

# Appendix B – ITP End Points

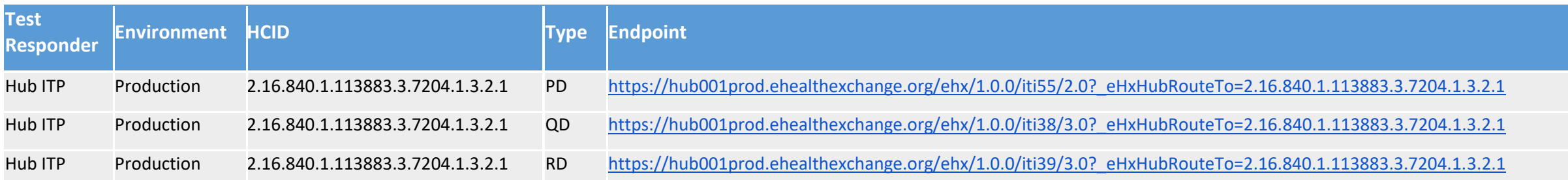